# VPDN تاكبشل +TACACS ةقداصم نيوكت  $\overline{\phantom{a}}$

## المحتويات

[المقدمة](#page-0-0) [المتطلبات الأساسية](#page-0-1) [المتطلبات](#page-0-2) [المكونات المستخدمة](#page-0-3) [الاصطلاحات](#page-1-0) [التكوين](#page-1-1) [الرسم التخطيطي للشبكة](#page-1-2) [تكوينات خادم TACACS+](#page-1-3) [تكوينات الموجه](#page-2-0) [التحقق من الصحة](#page-4-0) [استكشاف الأخطاء وإصلاحها](#page-4-1) [أوامر استكشاف الأخطاء وإصلاحها](#page-4-2) [إخراج تصحيح الأخطاء للعينة](#page-5-0) [معلومات ذات صلة](#page-9-0)

## <span id="page-0-0"></span>المقدمة

تسمح شبكة الطلب الهاتفي الخاصة الظاهرية (VPDN (لأي طلب شبكة خاصة في الخدمة بالمرور عبر خوادم الوصول عن بعد (المحددة باسم مركز الوصول إلى L2TP [LAC]). عندما يتصل عميل بروتوكول الاتصال من نقطة إلى نقطة (PPP (بوحدة التحكم في الوصول (LAC(، تحدد وحدة التحكم في الوصول أنه يجب إعادة توجيه جلسة عمل بروتوكول الاتصال من نقطة إلى نقطة (LNS (لذلك العميل، والذي يقوم بعد ذلك بمصادقة المستخدم وبدء التفاوض على بروتوكول الاتصال من نقطة إلى نقطة (PPP(. بمجرد اكتمال إعداد بروتوكول الاتصال من نقطة إلى نقطة (PPP(، يتم إرسال جميع الإطارات من خلال وحدة التحكم في الوصول (LAC (إلى العميل و LNS.

يتيح لك نموذج التكوين هذا إستخدام مصادقة TACACS+ مع شبكات الطلب الهاتفي الخاصة الظاهرية (VPDNs(. تستّعلم LAC عن خادم TACACS+، وتحدد LNS لإعادة توجيه المستخدم، وتنشئ النفق المناسب.

أحلت ل كثير معلومة على VPDNs، [يفهم VPDN.](//www.cisco.com/en/US/tech/tk801/tk703/technologies_tech_note09186a0080094586.shtml)

## <span id="page-0-1"></span>المتطلبات الأساسية

### <span id="page-0-2"></span>المتطلبات

لا توجد متطلبات خاصة لهذا المستند.

### <span id="page-0-3"></span>المكونات المستخدمة

تستند المعلومات الواردة في هذا المستند إلى إصدارات البرامج والمكونات المادية التالية:

- مصدر المحتوى الإضافي الآمن من Cisco ل UNIX الإصدار x.x.2 والإصدارات الأحدث أو البرامج المجانية ل +TACACS
	- و برنامج Cisco IOS الإصدار 11.2 والإصدارات الأحدث  $\bullet$

تم إنشاء المعلومات الواردة في هذا المستند من الأجهزة الموجودة في بيئة معملية خاصة. بدأت جميع الأجهزة المُستخدمة في هذا المستند بتكوين ممسوح (افتراضي). إذا كانت شبكتك مباشرة، فتأكد من فهمك للتأثير المحتمل لأي أمر.

### <span id="page-1-0"></span>الاصطلاحات

للحصول على مزيد من المعلومات حول اصطلاحات المستندات، ارجع إلى <u>اصطلاحات تلميحات Cisco التقنية</u>.

# <span id="page-1-1"></span>التكوين

يعرض هذا القسم المعلومات اللازمة لتكوين الميزات الموضحة في هذا المستند.

في هذا المثال، المستخدم هو "jsmith@hp.com" بكلمة مرور "test". عندما يدخل "jsmith@hp.com" إلى موجه ISP، يرسل موجه ISP معرف المستخدم "com.hp "إلى خادم TACACS ISP.+ يعثر خادم ISP على معرف المستخدم "hp.com" ويرسل معرف النفق الخاص به ("isp")، وعنوان IP الخاص بموجه العبارة الرئيسية ((HGW 10.31.1.50))، وكلمة مرور خادم الوصول إلى الشبكة (hello) ("NAS("، وكلمة مرور العبارة ("هناك") مرة أخرى إلى موجه ISP.

يقوم موجه ISP بتهيئة نفق والاتصال بموجه HGW، والذي يقوم بإعادة توجيه كلمات مرور معرف المستخدم "-hp gw") "هناك") ثم معرف المستخدم "hello" ("isp ("إلى خادم TACACS HGW.+ بمجرد إنشاء الأنفاق، يقوم موجه ISP بإعادة التوجيه إلى موجه HGW معرف المستخدم ("com.hp@jsmith ("وكلمة المرور ("test ("الخاصة بالمستخدم الذي يتم إدخاله. تمت مصادقة هذا المستخدم على خادم HGW. في نموذج التكوينات الواردة في هذا المستند، يكون اسم مضيف موجه ISP هو "koala "واسم مضيف موجه HGW هو "one\_thing".

ملاحظة: للعثور على معلومات إضافية حول الأوامر المستخدمة في هذا المستند، أستخدم [أداة بحث الأوامر](//tools.cisco.com/Support/CLILookup/cltSearchAction.do) [\(للعملاء](//tools.cisco.com/RPF/register/register.do) المسجلين فقط).

### <span id="page-1-2"></span>الرسم التخطيطي للشبكة

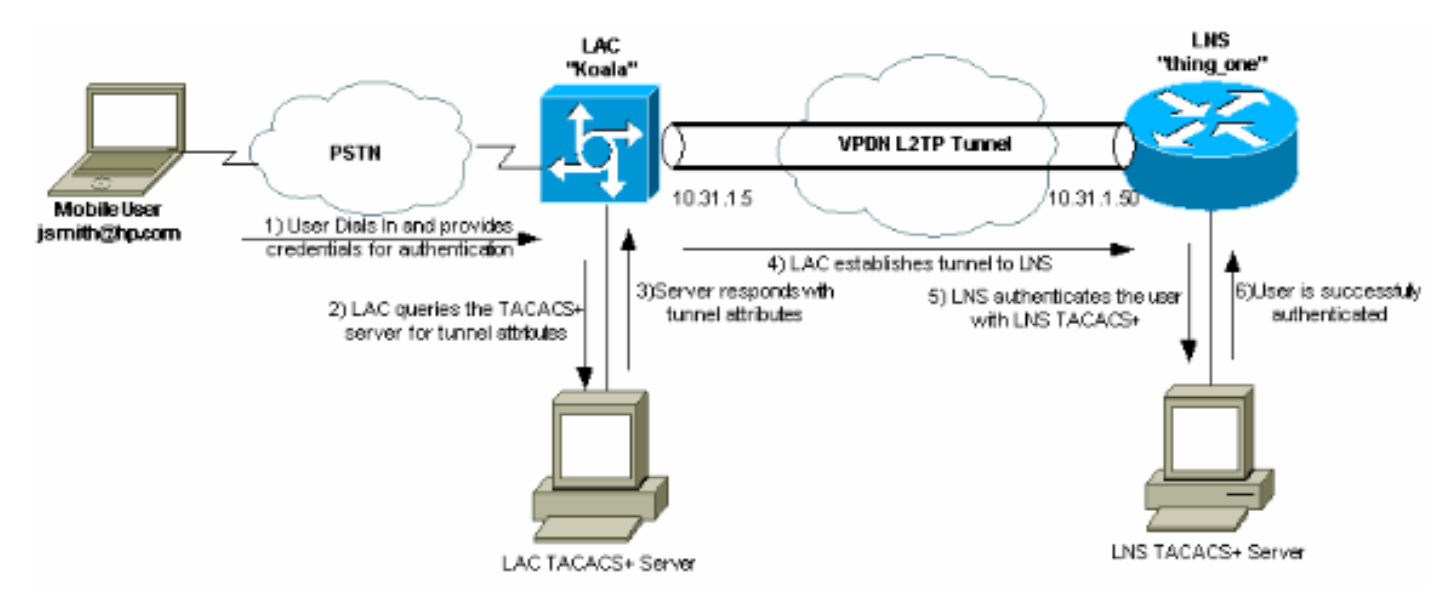

يستخدم هذا المستند إعداد الشبكة الموضح في هذا الرسم التخطيطي.

<span id="page-1-3"></span>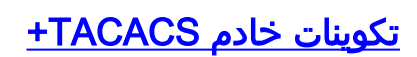

يستخدم هذا المستند تكوينات الخادم الموضحة هنا.

- [TACACS+ البرمجيات المجانية](#page-2-1)
- UNIX 2.x.x J Cisco Secure ACS .

#### <span id="page-2-1"></span>TACACS+ البرمجيات المجانية

*This user is on the ISP TACACS+ server. !--- The profile includes the Tunnel ID ("isp"), ---! the IP address !--- of the Peer (10.31.1.50), !--- and the passwords used to authenticate the tunnel. !--- The ISP uses these attibutes to establish the tunnel.* user = hp.com { service = ppp protocol = vpdn { tunnel-id = isp ip-addresses = "10.31.1.50" nas-password = "hello" gw-password = "there" } } *!--- The next three users are on the HGW server.* user = isp { chap = cleartext "hello" service = ppp protocol = ip { default attribute = permit } } user = hp-gw { chap = cleartext "there" service = ppp protocol = ip { default attribute = permit } } user = jsmith@hp.com { chap = cleartext "test" service = ppp protocol = ip { default attribute = permit { {

#### <span id="page-2-2"></span>UNIX 2.x.x J Cisco Secure ACS

*This user is on the ISP server.* # ./ViewProfile -p 9900 -u hp.com User Profile Information *---!* user = hp.com{ profile\_id = 83 profile\_cycle = 1 service=ppp { protocol=vpdn { set tunnel-id=isp set ip-addresses="10.31.1.50" set nas-password="hello" set gw-password="there" } protocol=lcp { } } } *!--- The next three users are on the HGW server. !--- The next two usernames are used to authenticate the LAC !--- during tunnel initialization.* # ./ViewProfile -p 9900 -u isp User Profile Information user = isp{ profile\_id = 84 profile\_cycle = 1 password = chap "\*\*\*\*\*\*\*\*" service=ppp { protocol=ip { default attribute=permit } protocol=lcp { } } } # ./ViewProfile -p 9900 -u hp-gw User Profile Information user = hp-gw{ profile\_id = 82 profile\_cycle = 1 password = chap "\*\*\*\*\*\*\*\*" service=ppp { protocol=ip { default attribute=permit } protocol=lcp { } } } *!- -- This username is used to authenticate the end user !--- after the tunnel is established.* # ./ViewProfile -p 9900 -u jsmith@hp.com User Profile Information user = jsmith@hp.com{ profile\_id = 85 profile\_cycle = 1 password = chap "\*\*\*\*\*\*\*\*" service=ppp { protocol=ip { default { { { } attribute=permit } protocol=lcp

### <span id="page-2-0"></span>تكوينات الموجه

يستخدم هذا المستند التكوينات الموضحة هنا.

- موجه ISP
- الموجه HGW

#### تكوين موجه ISP

```
koala#show running config
     ...Building configuration
        :Current configuration
                              !
                  version 11.2
no service password-encryption
     service udp-small-servers
     service tcp-small-servers
                              !
                hostname koala
                              !
```

```
aaa new-model
           aaa authentication ppp default tacacs+ none
                aaa authorization network tacacs+ none
             +aaa accounting network start-stop tacacs
                                     enable password ww
                                                      !
                     VPDN is enabled. vpdn enable ---!
                                                      !
                                    interface Ethernet0
                    ip address 10.31.1.5 255.255.255.0
                                                      !
                                      interface Serial0
                                               shutdown
                                                      !
                                      interface Serial1
                                               shutdown
                                                      !
                                       interface Async1
                                ip unnumbered Ethernet0
                                      encapsulation ppp
                                   async mode dedicated
                                          no cdp enable
                               ppp authentication chap
                                                      !
                          ip default-gateway 10.31.1.1
                                        no ip classless
                    ip route 0.0.0.0 0.0.0.0 10.31.1.1
                                                      !
Specify the TACACS server information on the NAS. ---!
                     tacacs-server host 171.68.120.194
                               tacacs-server key cisco
                     no tacacs-server directed-request
                       snmp-server community public RW
                       snmp-server enable traps config
                                                      !
                                             line con 0
                                            password ww
                                              line 1 16
                                            password ww
                                         autoselect ppp
                                            modem InOut
                                    transport input all
                                             stopbits 1
                                         rxspeed 115200
                                         txspeed 115200
                                   flowcontrol hardware
                                             line aux 0
                                           line vty 0 4
                                       exec-timeout 0 0
                                            password ww
                                                      !
                                                    end
                                      تكوين موجه HGW
                         thing_one#show running config
                              ...Building configuration
                                 :Current configuration
                                                      !
                                           version 11.2
                        no service password-encryption
```

```
no service udp-small-servers
                            no service tcp-small-servers
                                                        !
                                      hostname thing_one
                                                        !
                                           aaa new-model
             aaa authentication ppp default tacacs+ none
                  aaa authorization network tacacs+ none
                                      enable password ww
                                                        !
                           Enable VPDN. vpdn enable ---!
      Specify the remote host ("isp" on the network ---!
  access server) !--- and the local name ("hp-gw" on the
home gateway) to use to authenticate. !--- Also specify
the virtual template to use. !--- The local name and the
 remote host name must match !--- the ones in the TACACS
      server. vpdn incoming isp hp-gw virtual-template 1
                                                        !
                                      interface Loopback0
                                                 shutdown
                                                        !
                                      interface Ethernet0
                     ip address 10.31.1.50 255.255.255.0
                                                        !
                             interface Virtual-Template1
 Create a virtual template interface. ip unnumbered ---!
                                                Ethernet0
Un-number the Virtual interface to an available LAN ---!
           interface. peer default ip address pool async
  Use the pool "async" to assign the IP address for ---!
           incoming connections. ppp authentication chap
           Use CHAP authentication for the incoming ---!
    connection. ! interface Serial0 shutdown ! interface
Serial1 shutdown ! ip local pool async 15.15.15.15 no ip
 classless ip route 0.0.0.0 0.0.0.0 10.31.1.1 ! tacacs-
                              server host 171.68.118.101
                       no tacacs-server directed-request
                                 tacacs-server key cisco
Specify the TACACS+ server information on the NAS. ---!
  ! line con 0 exec-timeout 0 0 line 1 8 line aux 0 line
                                           vty 0 4 ! end
```
### <span id="page-4-0"></span>التحقق من الصحة

لا يوجد حاليًا إجراء للتحقق من صحة هذا التكوين.

# <span id="page-4-1"></span>استكشاف الأخطاء وإصلاحها

يوفر هذا القسم معلومات يمكنك استخدامها لاستكشاف أخطاء التكوين وإصلاحها.

<span id="page-4-2"></span>أوامر استكشاف الأخطاء وإصلاحها

ملاحظة: قبل إصدار أوامر تصحيح الأخطاء، يرجى الاطلاع على [المعلومات المهمة في أوامر تصحيح الأخطاء](//www.cisco.com/en/US/tech/tk801/tk379/technologies_tech_note09186a008017874c.shtml).

- **تصحيح الأخطاء لمصادقة AAA** يعرض معلومات حول المصادقة والتخويل والمحاسبة (AAA)/مصادقة .+TACACS
	- تصحيح أخطاء تفويض المصادقة والتفويض والمحاسبة (AAA—(يعرض معلومات حول تفويض

.+AAA/TACACS

- debug ppp negotiation—يعرض حزم PPP المرسلة اثناء بدء تشغيل PPP، حيث يتم التفاوض حول خيارات .PPP
	- tacacs debug+—يعرض معلومات تصحيح الأخطاء التفصيلية المرتبطة ب TACACS.+
	- vpdn debug -يعرض أخطاء تمنع إنشاء نفق PPP أو أخطاء تتسبب في إغلاق نفق تم إنشاؤه.
	- debug vpdn events— يعرض رسائل حول الأحداث التي تعد جزءا من إنشاء نفق PPP العادي او إيقاف تشغيله.
		- debug vpdn l2f-errors—يعرض اخطاء بروتوكول الطبقة 2 التي تمنع إنشاء الطبقة 2 او تمنع تشغيلها الطبيعي.
- debug vpdn l2f-events-يعرض رسائل حول الأحداث التي هي جزء من إنشاء نفق PPP العادي أو إيقاف تشغيله للطبقة .2
	- packet-f2l vpdn debug—يعرض رسائل حول رؤوس بروتوكول إعادة توجيه الطبقة 2 وحالته.
- debug vpdn packet— يعرض أخطاء بروتوكول نفق الطبقة 2 (L2TP) والأحداث التي تعد جزءا من إنشاء النفق العادي أو إيقاف تشغيله لشبكات VPDN.
- debug vtemplate— يعرض معلومات النسخ لواجهة الوصول الظاهري من الوقت الذي يتم إستنساخها فيه من قالب ظاهري إلى الوقت الذي يتم فيه إيقاف واجهة الوصول الظاهري عند انتهاء المكالمة.

### <span id="page-5-0"></span>إخراج تصحيح الأخطاء للعينة

يتم توفير عمليات تصحيح الأخطاء هذه للرجوع إليها.

- [تصحيح أخطاء موجه ISP الجيد](#page-5-1)
- [تصحيح أخطاء موجه HGW الجيد](#page-6-0)
- [تصحيح أخطاء الاتصال الفاشل على موجه ISP](#page-8-0)
- [تصحيح أخطاء الاتصالات الفاشلة على موجه HGW](#page-8-1)

### <span id="page-5-1"></span>تصحيح أخطاء موجه ISP الجيد

```
koala#show debug
                                                              :General OS
                                      AAA Authentication debugging is on
                                       AAA Authorization debugging is on
                                          AAA Accounting debugging is on
                                                                     :VPN
                                              VPN events debugging is on
                                              VPN errors debugging is on
                                                                   #koala
                   LINK-3-UPDOWN: Interface Async1, changed state to up%
                         -- VPDN: Looking for tunnel -- hp.com :15:04:47
     ''=AAA/AUTHEN: create_user (0x15FA80) user='hp.com' ruser :15:04:47
     port='Async1' rem_addr='' authen_type=NONE service=LOGIN priv=0 
                'AAA/AUTHOR/VPDN: : (2445181346): user='hp.com :15:04:47
          AAA/AUTHOR/VPDN: : (2445181346): send AV service=ppp :15:04:47
        AAA/AUTHOR/VPDN: : (2445181346): send AV protocol=vpdn :15:04:47
               +AAA/AUTHOR/VPDN: : (2445181346): Method=TACACS :15:04:47
                    AAA/AUTHOR/TAC+: (2445181346): user=hp.com :15:04:47
            AAA/AUTHOR/TAC+: (2445181346): send AV service=ppp :15:04:47
          AAA/AUTHOR/TAC+: (2445181346): send AV protocol=vpdn :15:04:47
TAC+: (2445181346): received author response status = PASS_ADD :15:04:47
AAA/AUTHOR (2445181346): Post authorization status = PASS_ADD :15:04:47
                    AAA/AUTHOR/VPDN: Processing AV service=ppp :15:04:47
                  AAA/AUTHOR/VPDN: Processing AV protocol=vpdn :15:04:47
```
#### **AAA/AUTHOR/VPDN: Processing AV tunnel-id=isp :15:04:47**

**AAA/AUTHOR/VPDN: Processing AV ip-addresses=10.31.1.50 :15:04:47**

**AAA/AUTHOR/VPDN: Processing AV nas-password=hello :15:04:47**

**AAA/AUTHOR/VPDN: Processing AV gw-password=there :15:04:47**

**VPDN: Get tunnel info with NAS isp GW hp.com, IP 10.31.1.50 :15:04:47**

*The TACACS+ server returns the attributes the !--- NAS should use for the tunnel. !--- The ---! tunnel-id is "ISP" and the IP address of HGW is 10.31.1.50.* 15:04:47: AAA/AUTHEN: free\_user (0x15FA80) user='hp.com' ruser='' port='Async1' rem\_addr='' authen\_type=NONE service=LOGIN priv=0 15:04:47: VPDN: Forward to address 10.31.1.50 15:04:47: As1 VPDN: Forwarding... 15:04:47: AAA/AUTHEN: create\_user (0x118008) user='jsmith@hp.com' ruser='' port='Async1' rem\_addr='async' authen\_type=CHAP service=PPP priv=1 15:04:47: As1 VPDN: Bind interface direction=1 **15:04:47: As1 VPDN: jsmith@hp.com is forwarded**

LINEPROTO-5-UPDOWN: Line protocol on Interface Async1, changed state to up% AAA/ACCT: NET acct start. User jsmith@hp.com, Port Async1: Async1 :15:04:49 *User finishes and disconnects.* %LINEPROTO-5-UPDOWN: Line protocol on Interface Async1, *---!* changed state to down %LINK-5-CHANGED: Interface Async1, changed state to reset 15:05:27: As1

VPDN: Cleanup 15:05:27: As1 VPDN: Reset 15:05:27: As1 VPDN: Reset 15:05:27: As1 VPDN: Unbind interface 15:05:27: AAA/ACCT: Network acct stop. User jsmith@hp.com, Port Async1: task\_id=2 timezone=UTC service=vpdn bytes\_in=1399 bytes\_out=150 paks\_in=27 paks\_out=9 elapsed\_time=38 %LINK-3-UPDOWN: Interface Async1, changed state to down 15:05:30: AAA/AUTHEN: free\_user (0x118008) user='jsmith@hp.com' ruser='' port='Async1' rem\_addr='async' authen\_type=CHAP #service=PPP priv=1 koala

<span id="page-6-0"></span>تصحيح أخطاء موجه HGW الجيد

thing\_one#**show debug** :General OS AAA Authentication debugging is on AAA Authorization debugging is on AAA Accounting debugging is on :VPN VPN events debugging is on VPN errors debugging is on :VTEMPLATE Virtual Template debugging is on #thing one ''=AAA/AUTHEN: create\_user (0x15E6E0) user='isp' ruser='' port :15:04:46 rem addr='' authen type=CHAP service=PPP priv=1 TAC+: ver=192 id=969200103 received AUTHEN status = PASS :15:04:46 ''=AAA/AUTHEN: free\_user (0x15E6E0) user='isp' ruser='' port :15:04:46 rem\_addr='' authen\_type=CHAP service=PPP priv=1 AAA/AUTHEN (3252085483): status = PASS :15:04:46 ''=AAA/AUTHEN: free\_user (0x15CBEC) user='isp' ruser='' port :15:04:46 rem\_addr='' authen\_type=CHAP service=PPP priv=1 ''=AAA/AUTHEN: create\_user (0x15F1B8) user='isp' ruser='' port :15:04:46 rem addr='' authen type=CHAP service=PPP priv=1 'AAA/AUTHEN/START (3897539709): port='' list='default :15:04:46 action=LOGIN service=PPP AAA/AUTHEN/START (3897539709): found list default :15:04:46 +AAA/AUTHEN/START (3897539709): Method=TACACS :15:04:46 TAC+: send AUTHEN/START packet ver=193 id=3897539709 :15:04:46 TAC+: ver=192 id=3897539709 received AUTHEN status = GETPASS :15:04:46 ''=AAA/AUTHEN: create\_user (0x15E6F0) user='isp' ruser='' port :15:04:46 rem\_addr='' authen\_type=CHAP service=PPP priv=1 TAC+: ver=192 id=2306139011 received AUTHEN status = PASS :15:04:46 ''=AAA/AUTHEN: free\_user (0x15E6F0) user='isp' ruser='' port :15:04:46 rem\_addr='' authen\_type=CHAP service=PPP priv=1 AAA/AUTHEN (3897539709): status = PASS :15:04:46 **VPDN: Chap authentication succeeded for isp :15:04:46** *The LAC ("ISP") is succesfully authenticated.* 15:04:46: AAA/AUTHEN: free\_user (0x15F1B8) *---!* user='isp' ruser='' port='' rem\_addr='' authen\_type=CHAP service=PPP priv=1 15:04:46: Vi1 VTEMPLATE: Reuse Vi1, recycle queue size 0 15:04:46: Vi1 VTEMPLATE: Set default settings with no

```
ip address 15:04:47: Vi1 VTEMPLATE: Hardware address 00e0.1e68.942c 15:04:47: Vi1 VPDN: Virtual
   interface created for jsmith@hp.com 15:04:47: Vi1 VPDN: Set to Async interface 15:04:47: Vi1
   VPDN: Clone from Vtemplate 1 filterPPP=0 blocking 15:04:47: Vi1 VTEMPLATE: Has a new cloneblk
    vtemplate, now it has vtemplate 15:04:47: Vi1 VTEMPLATE: Undo default settings 15:04:47: Vi1
   VTEMPLATE: ************* CLONE VACCESS1 ***************** 15:04:47: Vi1 VTEMPLATE: Clone from
     vtemplate1 interface Virtual-Access1 no ip address encap ppp ip unnum eth 0 peer default ip
 address pool async ppp authen chap end %LINK-3-UPDOWN: Interface Virtual-Access1, changed state
to up 15:04:48: Vi1 VPDN: Bind interface direction=2 15:04:48: Vi1 VPDN: PPP LCP accepted sent &
   rcv CONFACK 15:04:48: Vi1 VPDN: Virtual interface iteration 15:04:48: AAA/AUTHEN: create_user
                (0x161688) user='jsmith@hp.com' ruser='' port='Virtual-Access1' rem_addr='async'
      authen_type=CHAP service=PPP priv=1 15:04:48: AAA/AUTHEN/START (580760432): port='Virtual-
         Access1' list='' action=LOGIN service=PPP 15:04:48: AAA/AUTHEN/START (580760432): using
      "default" list 15:04:48: AAA/AUTHEN/START (580760432): Method=TACACS+ 15:04:48: TAC+: send
        AUTHEN/START packet ver=193 id=580760432 15:04:48: Vi1 VPDN: Virtual interface iteration
    15:04:49: TAC+: ver=192 id=580760432 received AUTHEN status = GETPASS !--- Authenticate user
             jsmith@hp.com with the TACACS+ server. 15:04:49: AAA/AUTHEN: create_user (0x1667C0)
                                                                   ''=user='jsmith@hp.com' ruser
                    port='Virtual-Access1' rem_addr='async' authen_type=CHAP service=PPP priv=1 
                             TAC+: ver=192 id=2894253624 received AUTHEN status = PASS :15:04:49
                        ''=AAA/AUTHEN: free_user (0x1667C0) user='jsmith@hp.com' ruser :15:04:49
                    port='Virtual-Access1' rem_addr='async' authen_type=CHAP service=PPP priv=1 
                                                 AAA/AUTHEN (580760432): status = PASS :15:04:49
                                                     AAA/AUTHOR/LCP Vi1: Authorize LCP :15:04:49
                    'AAA/AUTHOR/LCP: Virtual-Access1: (687698354): user='jsmith@hp.com :15:04:49
                    AAA/AUTHOR/LCP: Virtual-Access1: (687698354): send AV service=ppp :15:04:49
                    AAA/AUTHOR/LCP: Virtual-Access1: (687698354): send AV protocol=lcp :15:04:49
                          +AAA/AUTHOR/LCP: Virtual-Access1: (687698354): Method=TACACS :15:04:49
                                      AAA/AUTHOR/TAC+: (687698354): user=jsmith@hp.com :15:04:49
                                     AAA/AUTHOR/TAC+: (687698354): send AV service=ppp :15:04:49
                                    AAA/AUTHOR/TAC+: (687698354): send AV protocol=lcp :15:04:49
                         TAC+: (687698354): received author response status = PASS_ADD :15:04:49
                          AAA/AUTHOR (687698354): Post authorization status = PASS_ADD :15:04:49
                   :AAA/ACCT: NET acct start. User jsmith@hp.com, Port Virtual-Access1 :15:04:49
                                                                                Virtual-Access1 
                                           ?AAA/AUTHOR/FSM Vi1: (0): Can we start IPCP :15:04:49
                   'AAA/AUTHOR/FSM: Virtual-Access1: (3562892028): user='jsmith@hp.com :15:04:49
                    AAA/AUTHOR/FSM: Virtual-Access1: (3562892028): send AV service=ppp :15:04:49
                    AAA/AUTHOR/FSM: Virtual-Access1: (3562892028): send AV protocol=ip :15:04:49
                         +AAA/AUTHOR/FSM: Virtual-Access1: (3562892028): Method=TACACS :15:04:49
                                     AAA/AUTHOR/TAC+: (3562892028): user=jsmith@hp.com :15:04:49
                                    AAA/AUTHOR/TAC+: (3562892028): send AV service=ppp :15:04:49
                                    AAA/AUTHOR/TAC+: (3562892028): send AV protocol=ip :15:04:49
                                ,LINEPROTO-5-UPDOWN: Line protocol on Interface Virtual-Access1%
                                                                          changed state to up 
                        TAC+: (3562892028): received author response status = PASS_ADD :15:04:49
                         AAA/AUTHOR (3562892028): Post authorization status = PASS_ADD :15:04:49
         IPCP negotiation begins. 15:04:49: AAA/AUTHOR/FSM Vi1: We can start IPCP 15:04:50: ---!
 AAA/AUTHOR/IPCP Vi1: Start. Her address 0.0.0.0, we want 0.0.0.0 15:04:50: AAA/AUTHOR/IPCP Vi1:
    Processing AV service=ppp 15:04:50: AAA/AUTHOR/IPCP Vi1: Processing AV protocol=ip 15:04:50:
   AAA/AUTHOR/IPCP Vi1: Authorization succeeded 15:04:50: AAA/AUTHOR/IPCP Vi1: Done. Her address
     0.0.0.0, we want 0.0.0.0 15:04:51: AAA/AUTHOR/IPCP Vi1: Start. Her address 0.0.0.0, we want
  15.15.15.15 15:04:51: AAA/AUTHOR/IPCP Vi1: Processing AV service=ppp 15:04:51: AAA/AUTHOR/IPCP
 Vi1: Processing AV protocol=ip 15:04:51: AAA/AUTHOR/IPCP Vi1: Authorization succeeded 15:04:51:
   AAA/AUTHOR/IPCP Vi1: Done. Her address 0.0.0.0, we want 15.15.15.15 15:04:51: AAA/AUTHOR/IPCP
    Vi1: Start. Her address 15.15.15.15, we want 15.15.15.15 15:04:51: AAA/AUTHOR/IPCP: Virtual-
         Access1: (3193852847): user='jsmith@hp.com' 15:04:51: AAA/AUTHOR/IPCP: Virtual-Access1:
(3193852847): send AV service=ppp 15:04:51: AAA/AUTHOR/IPCP: Virtual-Access1: (3193852847): send
                AV protocol=ip 15:04:51: AAA/AUTHOR/IPCP: Virtual-Access1: (3193852847): send AV
       addr*15.15.15.15 15:04:51: AAA/AUTHOR/IPCP: Virtual-Access1: (3193852847): Method=TACACS+
          15:04:51: AAA/AUTHOR/TAC+: (3193852847): user=jsmith@hp.com 15:04:51: AAA/AUTHOR/TAC+:
  (3193852847): send AV service=ppp 15:04:51: AAA/AUTHOR/TAC+: (3193852847): send AV protocol=ip
 15:04:51: AAA/AUTHOR/TAC+: (3193852847): send AV addr*15.15.15.15 15:04:51: TAC+: (3193852847):
received author response status = PASS_ADD 15:04:51: AAA/AUTHOR (3193852847): Post authorization
            status = PASS_ADD 15:04:51: AAA/AUTHOR/IPCP Vi1: Processing AV service=ppp 15:04:51:
```
AAA/AUTHOR/IPCP Vi1: Processing AV protocol=ip 15:04:51: AAA/AUTHOR/IPCP Vi1: Processing AV addr\*15.15.15.15 15:04:51: AAA/AUTHOR/IPCP Vi1: Authorization succeeded 15:04:51: AAA/AUTHOR/IPCP Vi1: Done. Her address 15.15.15.15, we want 15.15.15.15 *!--- User finishes and disconnects.* 15:05:24: Vi1 VPDN: Reset 15:05:24: Vi1 VPDN: Reset %LINK-3-UPDOWN: Interface Virtual-Access1, changed state to down 15:05:24: Vi1 VPDN: Cleanup 15:05:24: Vi1 VPDN: Reset 15:05:24: Vi1 VPDN: Reset 15:05:24: Vi1 VPDN: Unbind interface 15:05:24: Vi1 VTEMPLATE: Free vaccess 15:05:24: Vi1 VPDN: Reset 15:05:24: Vi1 VPDN: Reset 15:05:24: AAA/ACCT: Network acct stop. User jsmith@hp.com, Port Virtual-Access1: task\_id=2 timezone=UTC service=ppp protocol=ip addr=15.15.15.15 bytes\_in=564 bytes\_out=142 paks\_in=15 paks\_out=8 elapsed\_time=35 15:05:24: AAA/AUTHEN: free\_user (0x161688) user='jsmith@hp.com' ruser='' port='Virtual-Access1' rem\_addr='async' authen\_type=CHAP service=PPP priv=1 %LINEPROTO-5-UPDOWN: Line protocol on Interface Virtual-Access1, changed state to down 15:05:25: VTEMPLATE: Clean up dirty vaccess queue, size 1 15:05:25: Vi1 VTEMPLATE: Found a dirty vaccess clone with vtemplate 15:05:25: Vi1 VTEMPLATE: \*\*\*\*\*\*\*\*\*\*\*\* UNCLONE VACCESS1 \*\*\*\*\*\*\*\*\*\*\*\*\*\* 15:05:25: Vi1 VTEMPLATE: Unclone to-befreed command#5 interface Virtual-Access1 default ppp authen chap default peer default ip address pool async default ip unnum eth 0 default encap ppp default ip address end 15:05:26: Vi1 VTEMPLATE: Set default settings with no ip address 15:05:26: Vi1 VTEMPLATE: Remove cloneblk vtemplate with vtemplate 15:05:26: Vi1 VTEMPLATE: Add vaccess to recycle queue, queue size=1 #thing one

#### <span id="page-8-0"></span>تصحيح أخطاء الاتصال الفاشل على موجه ISP

koala#**show debug** :General OS AAA Authentication debugging is on AAA Authorization debugging is on AAA Accounting debugging is on :VPN VPN events debugging is on VPN errors debugging is on #koala **Problem 1:** !--- The ISP TACACS+ server is down. !--- There is no output on the HGW router *---!* .!--- because the call has not gone that far **AAA/AUTHOR (3015476150): Post authorization status = ERROR AAA/AUTHOR/VPDN: : (3015476150): Method=NOT\_SET AAA/AUTHOR/VPDN: : (3015476150): no methods left to try AAA/AUTHOR (3015476150): Post authorization status = ERROR VPDN: (hp.com) Authorization failed, could not talk to AAA server or local tunnel problem Problem 2:** !--- Userid hp.com is not in the ISP server. !--- There is no output on the *---!* .Gateway router !--- because the call has not gone that far **TAC+: (894828802): received author response status = PASS\_ADD AAA/AUTHOR (894828802): Post authorization status = PASS\_ADD ;VPDN: (hp.com) Authorization failed, had talked to AAA server but both Tunnel ID and IP address are missing ''=AAA/AUTHEN: free\_user (0x16A6E4) user='hp.com' ruser port='Async1' rem\_addr='' authen\_type=NONE service=LOGIN priv=0 ''=AAA/AUTHEN: create\_user (0x16CA8C) user='jsmith@hp.com' ruser port='Async1' rem\_addr='async' authen\_type=CHAP service=PPP priv=1 ''=AAA/AUTHEN/START (1904487288): port='Async1' list action=LOGIN service=PPP AAA/AUTHEN/START (1904487288): using "default" list AAA/AUTHEN (1904487288): status = UNKNOWN +AAA/AUTHEN/START (1904487288): Method=TACACS TAC+: send AUTHEN/START packet ver=193 id=1904487288 TAC+: ver=193 id=1904487288 received AUTHEN status = FAIL AAA/AUTHEN (1904487288): status = FAIL**

<span id="page-8-1"></span>تصحيح أخطاء الاتصالات الفاشلة على موجه HGW

thing\_one#**show debug** :General OS AAA Authentication debugging is on AAA Authorization debugging is on AAA Accounting debugging is on :VPN VPN events debugging is on VPN errors debugging is on :VTEMPLATE Virtual Template debugging is on #thing\_one **Problem 1:** !--- The problem is in the tunnel definition on HGW router. !--- In the HGW *---!* configuration, **vpdn incoming hp-gw isp virtual-template 1** !--- is inserted instead of **vpdn** .**incoming isp hp-gw virtual-template 1** !--- The **debug vpdn l2f-errors** command displays **L2F: Couldn't find tunnel named isp L2F: Couldn't find tunnel named isp** .**Problem 2:** !--- This message appears when User hp-gw is not in the HGW server *---!* **TAC+: ver=192 id=1920941753 received AUTHEN status = FAIL ''=AAA/AUTHEN: free\_user (0x138C34) user='hp-gw' ruser port='' rem\_addr='' authen\_type=CHAP service=PPP priv=1 AAA/AUTHEN (3006335673): status = FAIL VPDN: authentication failed, couldn't find user information for hp-gw** .**Problem 3:** !--- This appears when user isp is not in the HGW server *---!* **TAC+: ver=192 id=1917558147 received AUTHEN status = FAIL ''=AAA/AUTHEN: free\_user (0x15F20C) user='isp' ruser port='' rem\_addr='' authen\_type=CHAP service=PPP priv=1 AAA/AUTHEN (1949507921): status = FAIL VPDN: authentication failed, couldn't find user information for isp** :**Problem 4:** !--- This message appears when User jsmith@hp.com is !--- not in the HGW server *---!*

> **TAC+: ver=192 id=755036341 received AUTHEN status = FAIL ''=AAA/AUTHEN: free\_user (0x15F89C) user='jsmith@hp.com' ruser port='Virtual-Access1' rem\_addr='async' authen\_type=CHAP service=PPP priv=1 AAA/AUTHEN (2606986667): status = FAIL**

# <span id="page-9-0"></span><mark>معلومات ذات صلة</mark>

- [مصدر المحتوى الإضافي الآمن من Cisco لصفحة دعم UNIX](//www.cisco.com/en/US/products/sw/secursw/ps4911/tsd_products_support_eol_series_home.html?referring_site=bodynav)
	- [صفحة دعم TACACS+](//www.cisco.com/en/US/tech/tk583/tk642/tsd_technology_support_sub-protocol_home.html?referring_site=bodynav)
	- [الدعم التقني والمستندات Systems Cisco](//www.cisco.com/cisco/web/support/index.html?referring_site=bodynav)

ةمجرتلا هذه لوح

ةي الآلال تاين تان تان تان ان الماساب دنت الأمانية عام الثانية التالية تم ملابات أولان أعيمته من معت $\cup$  معدد عامل من من ميدين في عمرية أن على ميدين في المعامل م امك ققيقا الأفال المعان المعالم في الأقال في الأفاق التي توكير المالم الما Cisco يلخت .فرتحم مجرتم اهمدقي يتلا ةيفارتحالا ةمجرتلا عم لاحلا وه ىل| اًمئاد عوجرلاب يصوُتو تامجرتلl مذه ققد نع امتيلوئسم Systems ارامستناء انالانهاني إنهاني للسابلة طربة متوقيا.